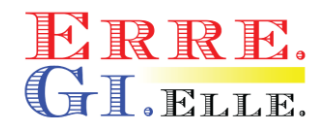

## *GUIDA SOSTITUZIONE CAVI ETHERNET TRA PPCA ED MPCA SU UNITA' T2 - T2-C - T3*

- 1) Se ancora presente nel motore di stampa, rimuovere la PH (PrintHead - testina di stampa) in modo da facilitare l'operazione di sostituzione dei cavi ethernet e riporla nell'apposita custodia arancione. Spegnere la macchina.
- 2) Rimuovere, se presente, la copertura di alluminio (Foto 1) che protegge la scheda PPCA (scheda elettronica che va in contatto con la PH). L'operazione è facilmente eseguibile rimuovendo le n°4 viti a brugola presenti ai lati (n°2 per parte)

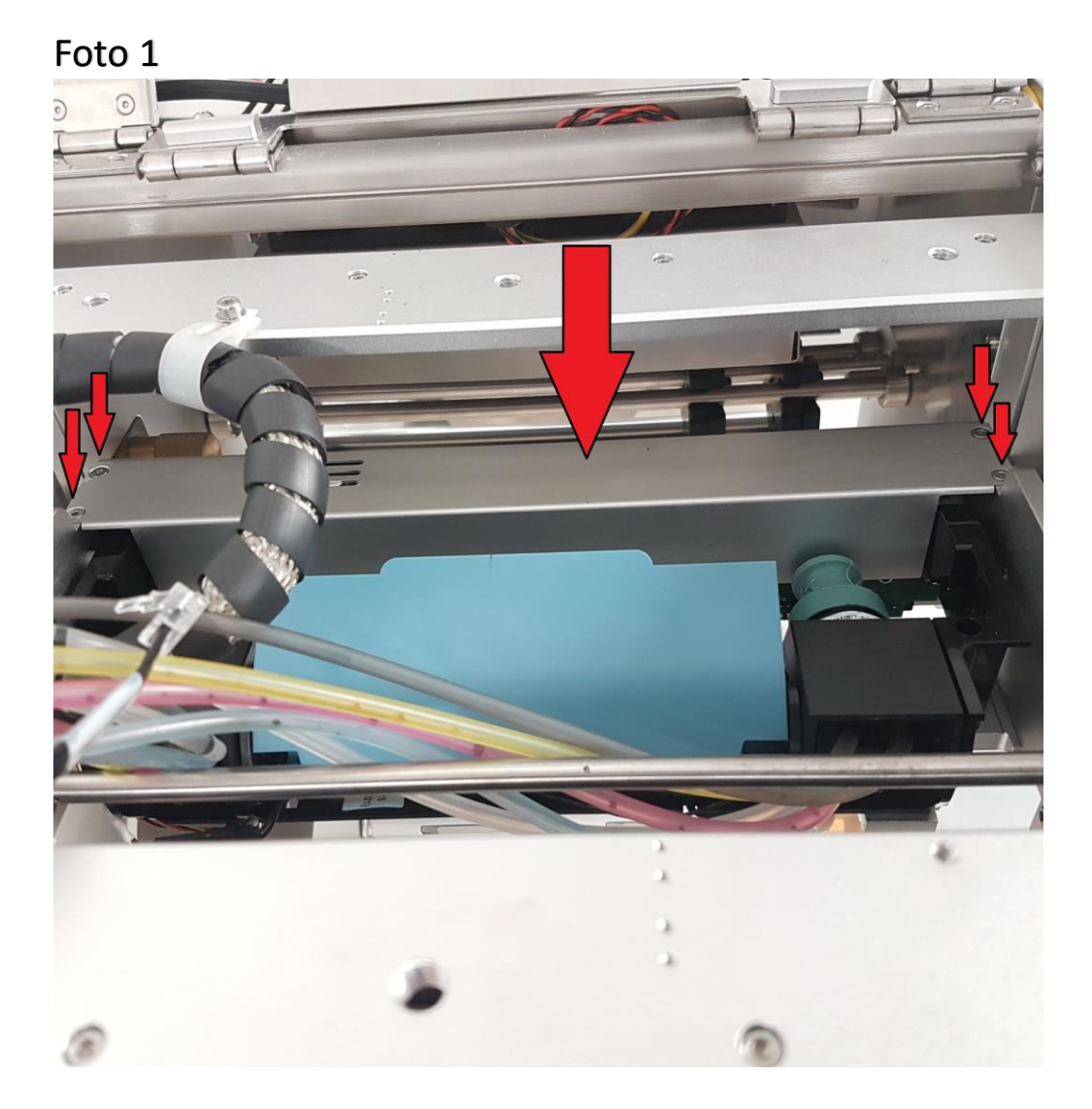

3) Procurarsi n°2 cavi Ethernet **nuovi** di Categoria almeno **5e** o **6** (N.b. è indispensabile che entrambi i cavi siano di cat. Almeno 5e o 6 in quanto sono schermati da interferenze).

4) Localizzare la scheda MPCA all'interno del cabinet / macchina da stampa (Foto 2).

N.b. La scheda MPCA è facilmente individuabile in quanto è quella più grossa presente in macchina ed ha due cavi ethernet (**di diverso colore**) che sono agganciati a due prese su un lato della scheda.

Foto 2 - MPCA

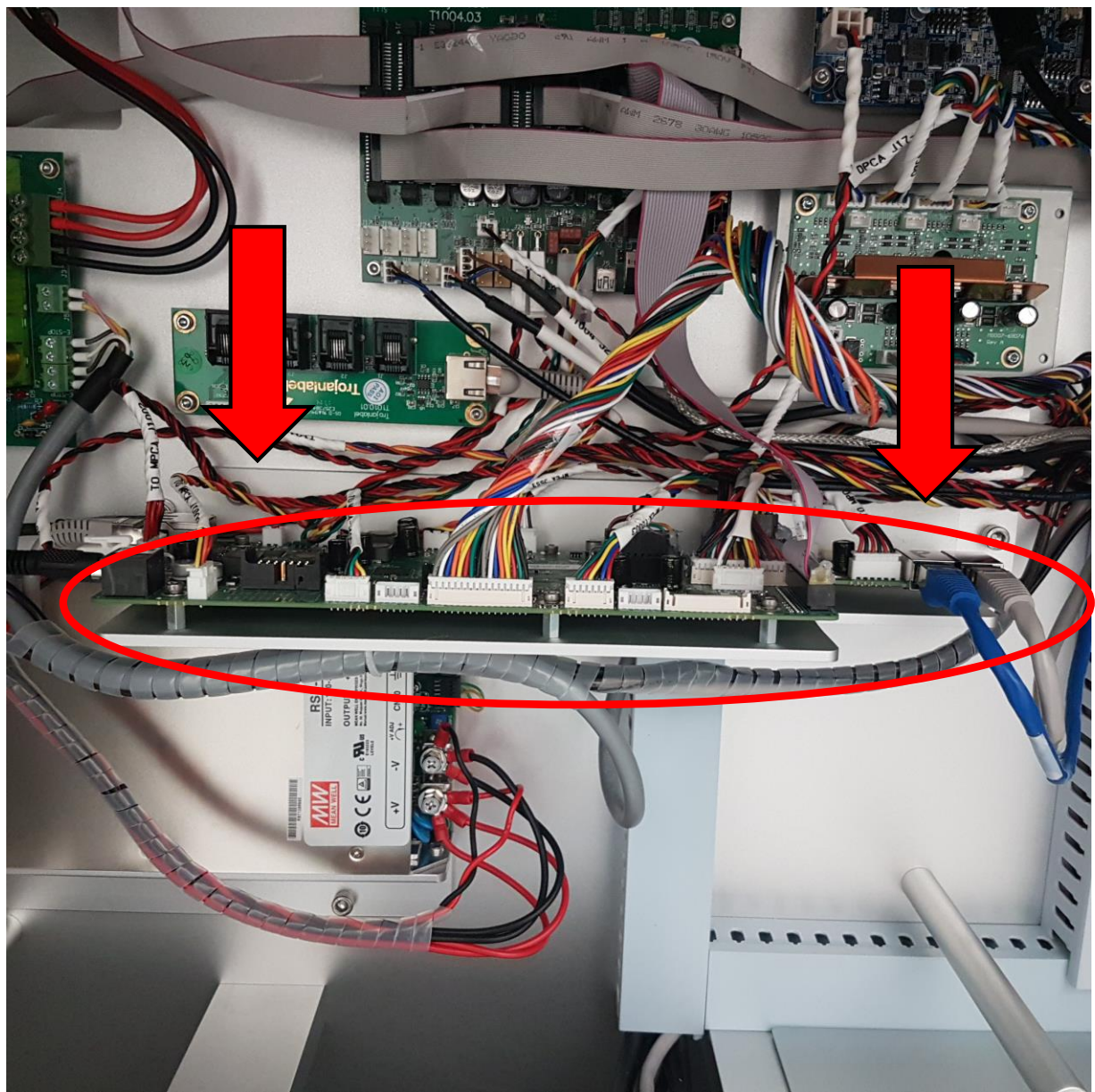

5) Effettuare un by-pass / collegamento diretto tra la MPCA board e la PPCA board (Foto 3 – scheda elettronica presente nel gruppo stampa davanti alla PH) utilizzando i nuovi cavi ethernet di cat. 6.

**ATTENZIONE: SIA SULLA MPCA CHE SULLA PPCA, SONO PRESENTI CAVI DI COLORE DIFFERENTE (SOLITAMENTE UN CAVO BLU E UN CAVO GRIGIO). COLLEGARE QUINDI IL NUOVO CAVO DALLA PRESA DEL CAVO BLU MPCA A BLU PPCA E DI CONSEGUENZA L'ALTRO CAVO DA GRIGIO MPCA A GRIGIO PPCA. (CONSIGLIO DI SEGNARE / EFFETTUARE FOTO MPCA E PPCA PRIMA DI PROCEDERE AL DISTACCO DEI CAVI ETHERNET.**

6) Accendere l'unità, inserire la testina di stampa e verificare che venga letta dal sistema.

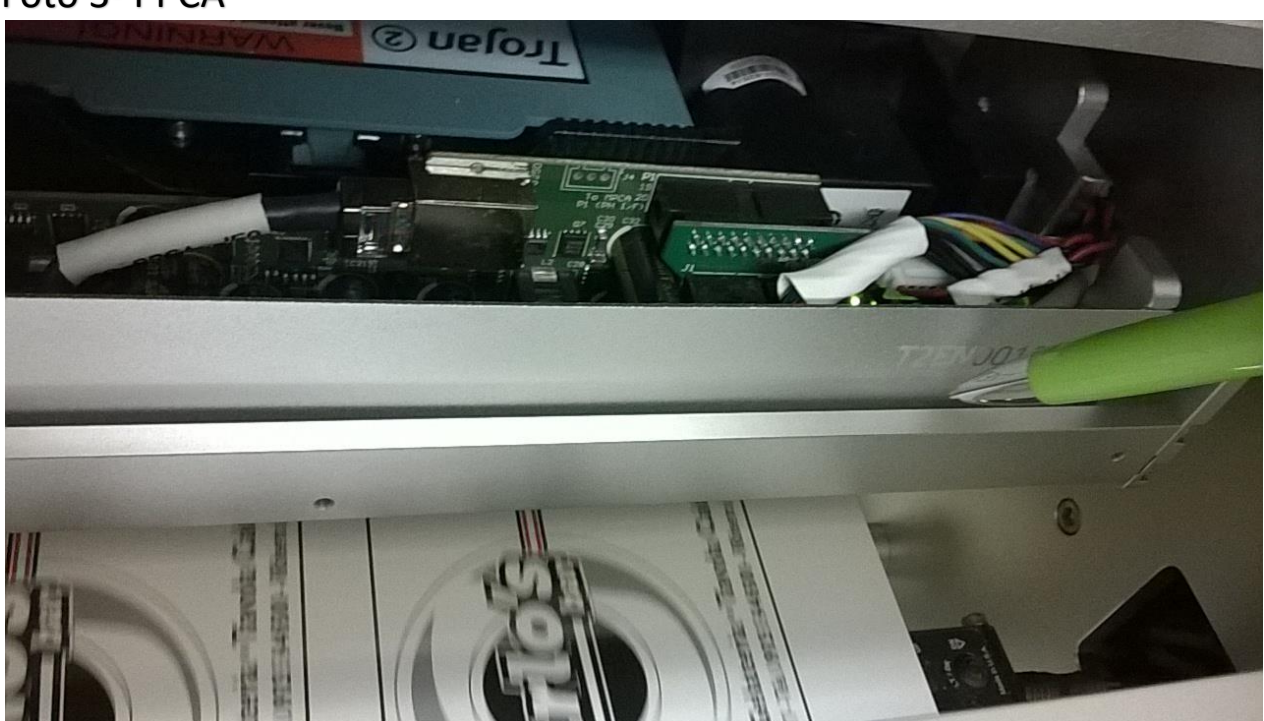

Foto 3- PPCA

**IMPORTANTE: IN CASO DI QUALSIASI DUBBIO SULLA PRESENTE GUIDA E ONDE EVITARE DANNI ALLA MACCHINA, SUI PREGA DI CONTATTARE L'ASSISTENZA ERRE.GI.ELLE. PRIMA DI ESEGUIRE QUALSIASI OPERAZIONE. Tel. 039.58006 – info@erregielle.com**

4